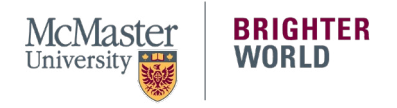

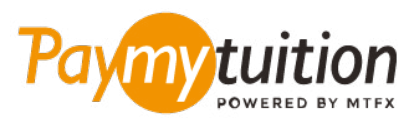

# WIF MAN IHRF 7 AHI UNG MACH

Die Bezahlung Ihrer Studiengebühren mit PayMyTuition ist sicher, schnell und bequem. Die folgenden Schritte helfen Ihnen beim Abschluss Ihrer Zahlung:

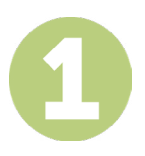

#### **ZUGRIFF AUF DAS PAYMYTUITION-PORTAL**

Melden Sie sich bei Ihrem **[McMaster-Mosaic](https://epprd.mcmaster.ca/psp/prepprd/?cmd=login&languageCd=ENG&)** Portal an. Wählen Sie im Abschnitt "**Finances**" des "Student Center" "**Make a Payment**". Geben Sie Ihren Zahlungsbetrag im Abschnitt "**What I Owe**" ein und wählen Sie "**Next**". Wählen Sie im Abschnitt "**International Payment Methods**" "**PayMyTuition**" und dann "**Continue to make Payment**", um zum **PayMyTuition**-Portal weitergeleitet zu werden.

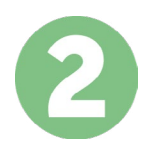

# **ZAHLUNGSMETHODE AUSWÄHLEN**

Prüfen Sie die angebotenen Zahlungsoptionen und wählen Ihre bevorzugte Zahlungsmethode aus. Zu den Zahlungsoptionen gehören Banküberweisungen, Debit-/Kreditkarten in Ihrer Heimatwährung, eWallet-Zahlungen und andere lokale Optionen.

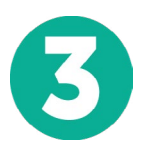

### **GEBEN SIE IHRE DATEN EIN**

Geben Sie einige grundlegende Informationen ein, einschließlich Ihrer Studentennummer. Wir werden diese Informationen Ihrer Zahlung beifügen, damit das McMaster University Team Ihre Zahlung leicht identifizieren kann.

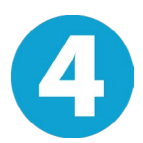

## **MACHEN SIE IHRE ZAHLUNG**

Folgen Sie den Anweisungen, um Ihr Geld über die von Ihnen gewählte Zahlungsmethode an **PayMyTuition** zu senden.

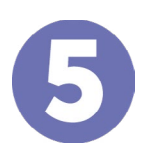

### **TRACK & CONFIRM**

Verfolgen Sie Ihre Zahlung, indem Sie sich jederzeit in Ihr **PayMyTuition Dashboard** einloggen. Erhalten Sie SMS-Texte, E-Mail-Statusaktualisierungen und Bestätigungen, wann Ihre Zahlung eingegangen ist.

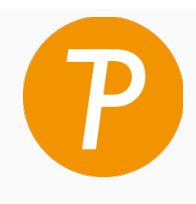

#### **Paymy** tuition

U.S. & Kanada gebührenfrei: 1 855 663 6839 U.S. Lokal: +1 201 209 1939 Kanada Lokal: +1 905.305.9053 Email: support@paymytuition.com Internet: www.paymytuition.com

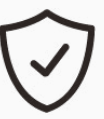

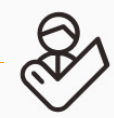

**Tolle Preise Sicher Unterstützung**